# СОГЛАСОВАНО Заместитель гексоратыны жеректораначальник НКУ XHII» ОАО' «Ne енг» **TEAEHr PURKOR**

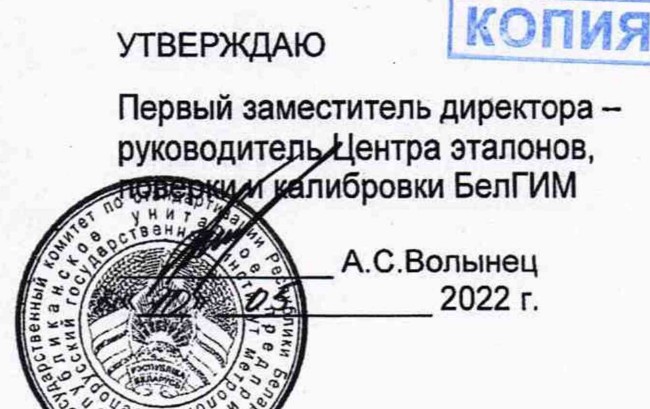

# Извещение об изменении № 2-2022 методики поверки МРБ МП.1495-2005

СИСТЕМА АЭРОДРОМНАЯ АВТОМАТИЗИРОВАННАЯ МЕТЕОРОЛОГИЧЕСКАЯ

АМИС-ПЕЛЕНГ СФ-09

Методика поверки

# Разработчик:

Начальник конструкторскоисследовательского отдела НКУ «НП» ОАО «Пеленг»

П.А.Коледа

 $\frac{\cancel{15}}{3}$  $\rho$ 2022 г.

Инженер-конструктор 1 категорииОАО «Пеленг»

The Т.И.Ковалева 2022 г. **IE.AEHI** Верно  $\dot{\mathbf{\nu}}$ 

2022

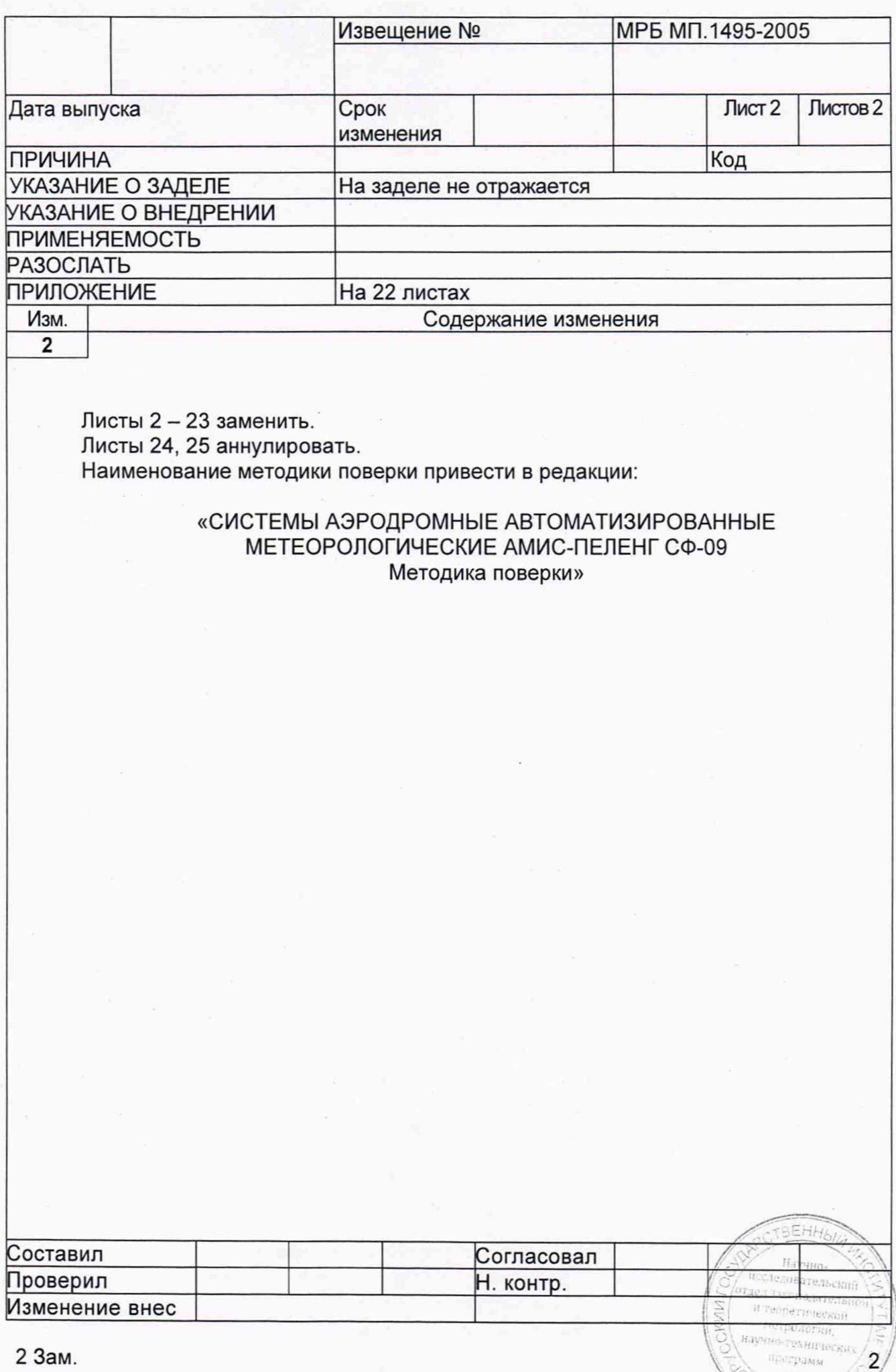

 $\mathbb{N}^n$ g «V

2 Зам.

#### **Вводная часть**

Настоящая методика поверки (далее - МП) распространяется на системы аэродромные автоматизированные метеорологические АМИС-ПЕЛЕНГ СФ-09 (далее - АМИС) производства ОАО «Пеленг», Республика Беларусь, и устанавливает методы и средства их первичной и последующей поверок.

Обязательные метрологические требования, предъявляемые к АМИС, приведены в приложении А.

#### **1 Нормативные ссылки**

В настоящей МП использованы ссылки на следующие технические нормативные правовые акты в области технического нормирования и стандартизации (далее - ТНПА):

ТКП 181-2009 (02230) Правила технической эксплуатации электроустановок потребителей;

ТКП 427-2012 (02230) Правила техники безопасности при эксплуатации электроустановок.

Примечание - При пользовании настоящей МП целесообразно проверить действие ссылочных документов на официальном сайте Национального фонда технических нормативных правовых актов в глобальной сети Интернет.

Если ссылочные документы заменены (изменены), то при пользовании настоящей МП следует руководствоваться действующими взамен документами. Если ссылочные документы отменены без замены, то положение, в котором дана ссылка на них, применяется в части, не затрагивающей эту ссылку.

#### **2 Операции поверки**

**2.1** При проведении поверки должны выполняться операции, указанные в таблице 1.

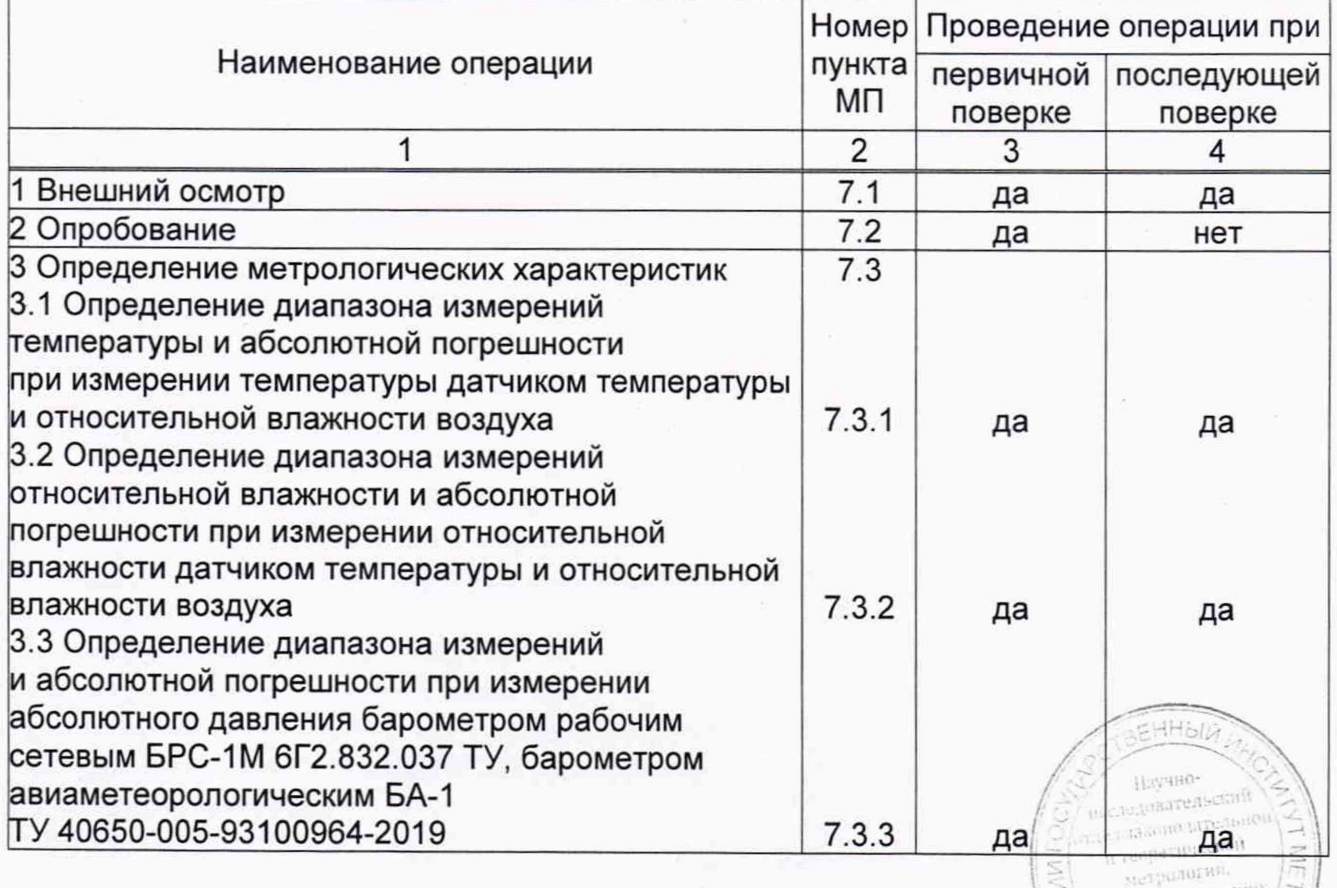

murpas

Rand

#### **Таблица 1 - Операции поверки**

**Продолжение таблицы 1**

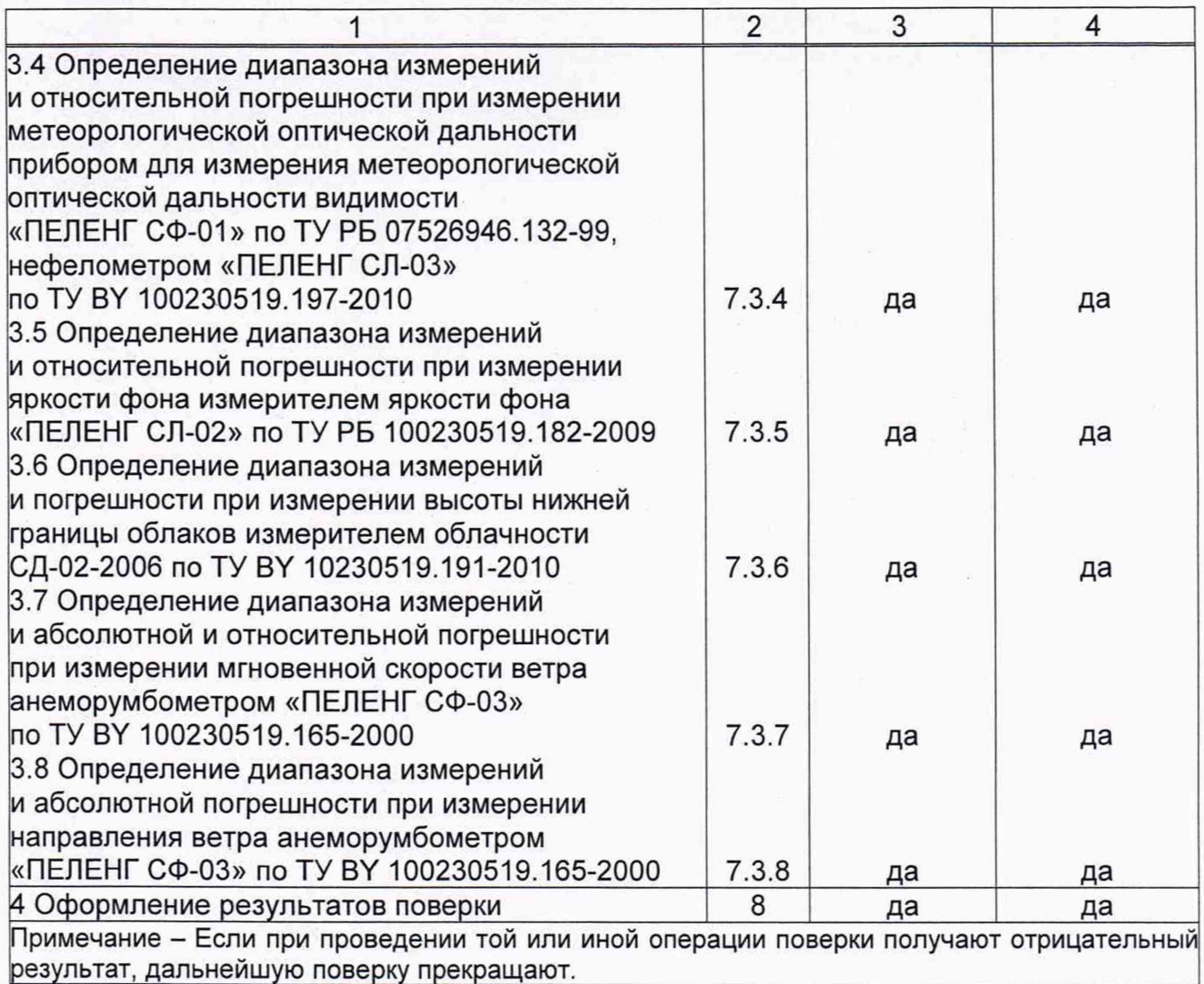

# **3 Средства поверки**

3.1 При проведении поверки применяют средства поверки, указанные в таблице 2.

## Таблица 2 - Средства поверки

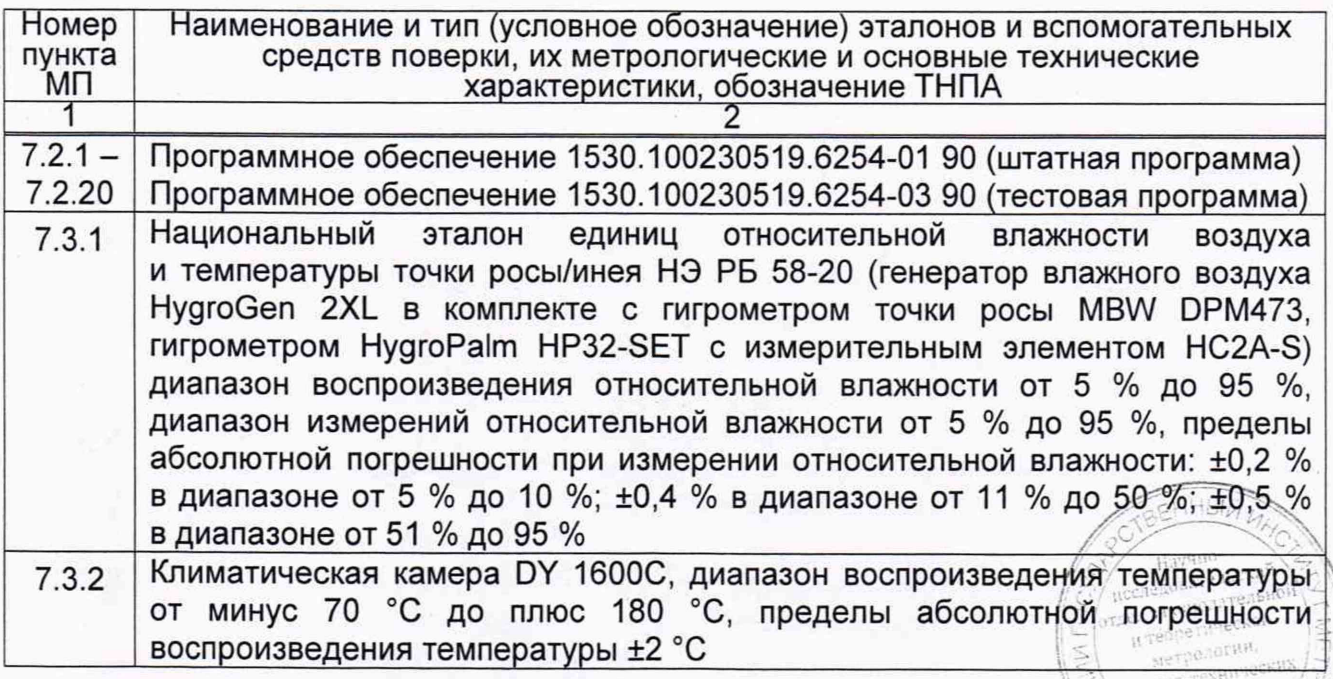

3

#### **Продолжение таблицы 2**

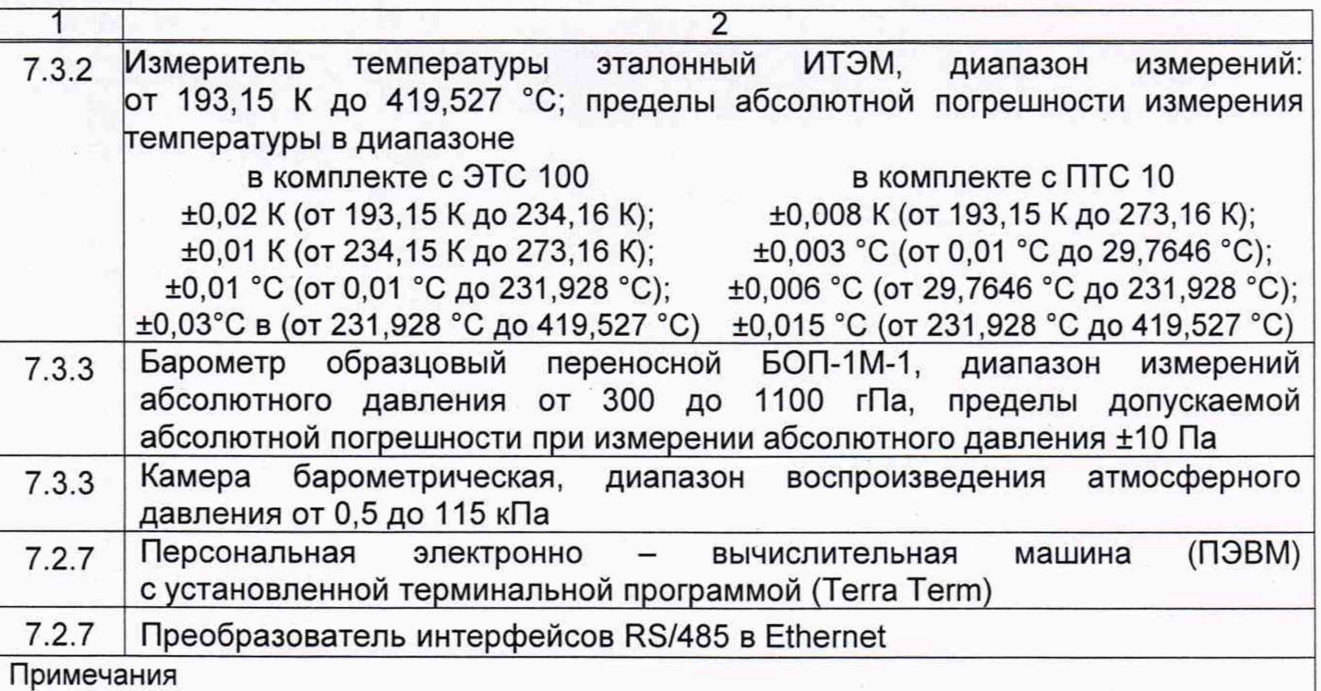

1 Допускается применение других средств поверки, обеспечивающих определение метрологических характеристик АМИС с требуемой точностью.

2 Все эталоны должны иметь действующие знаки поверки (калибровки) и (или) свидетельства о поверке (калибровке).

#### **4 Требования к квалификации поверителей**

4.1 К проведению измерений при поверке и (или) обработке результатов измерений допускают лиц, имеющих необходимую квалификацию в области обеспечения единства измерений.

4.2 Персонал, выполняющий государственную поверку, должен пройти подготовку в системе повышения квалификации и подготовки кадров Госстандарта Республики Беларусь и иметь квалификацию государственного поверителя.

#### **5 Требования безопасности**

5.1 При поведении поверки должны соблюдаться требования ТКП 427, ТКП 181.

5.2 При проведении поверки необходимо руководствоваться требованиями, изложенными в эксплуатационных документах (далее - ЭД) на поверяемую АМИС [1], применяемые эталоны и вспомогательное оборудование.

5.3 Оборудование, применяемое для поверки, должно быть заземлено (при необходимости).

5.4 При необходимости следует использовать сетевой фильтр либо источник бесперебойного питания.

# **6 Условия поверки и подготовка к ней**

6.1 При проведении поверки должны соблюдаться следующие условия:

- температура окружающего воздуха от 15 °С до 25 °С;

- относительная влажность воздуха от 30 % до 80 %;
	-
- $-$  атмосферное давление  $\sim$  0т 84 до 106 кПа.

 $HH517$ 

*ingen.* **SHIPPERS** *mergang* 

99)

6.2 Перед началом поверки АМИС должна быть выдержана в помещении, в котором будет осуществляться поверка, не менее 2 ч.

**6.3** Перед началом поверки поверитель должен изучить ЭД на поверяемую АМИС [1], эталоны и другие технические средства, используемые при поверке, настоящую МП, правила техники безопасности.

**6.4** Перед проведением поверки должны быть выполнены следующие подготовительные работы:

- проверяют наличие действующих свидетельств о поверке первичных измерительных преобразователей (датчиков) метеовеличин, входящих в комплект АМИС, с неистекшей половиной интервала времени между поверками;

- подключают датчики к блоку приема-передачи в соответствии ЭД на поверяемую АМИС [1];

- в случае, если поверка производится на эксплуатируемой АМИС (при последующей поверке) проверяют правильность и надежность вышеперечисленных подключений;

- применяемые при поверке эталонные средства измерений и оборудование подготавливают к проведению поверки в соответствии с ЭД на них;

- устанавливают приборы, позволяющие в процессе проведения измерений контролировать изменения влияющих факторов (температуры, относительной влажности окружающего воздуха, атмосферного давления);

- записывают в протоколе поверки, форма которого приведена в приложении Б, заводской номер АМИС, заводские номера эталонных и вспомогательных средств измерений, применяемых при поверке.

#### **7 Проведение поверки**

#### **7.1 Внешний осмотр**

**7.1.1** Внешний осмотр производится без включения питания.

**7.1.2** При внешнем осмотре устанавливают:

- соответствие комплектности поверяемой АМИС, комплектности указанной в формуляре [2];

- наличие четкой маркировки всех составных частей поверяемой АМИС;

- исправность включателя сетевого питания и индикатора;

- надежность соединения в разъёмах питания, видео, клавиатуры, параллельного порта, последовательного порта, находящихся на задней панели компьютера;

- надежность соединения в разъёмах блоков приема-передачи, табло, контроллера;

- отсутствие механических повреждений и дефектов корпуса контроллера, влияющих на эксплуатационные характеристики и проведение поверки АМИС;

- отсутствие нарушений электрической изоляции кабеля питания контроллера, кабеля датчика температуры и относительной влажности воздуха.

**7.1.3** АМИС должна соответствовать всем требованиям 7.1.2.

**7.1.4** По результатам внешнего осмотра делается отметка в протоколе поверки, форма которого приведена в приложении Б.

#### **7.2 Опробование**

#### **7.2.1 Идентификация ПО**

7.2.1.1 При проверке идентификации программного обеспечения 1530.100230519.6254-01 90 (штатная программа) рассчитывается контрольная сумма по алгоритму MD5, которая должна соответствовать приведенной в таблице 3.

#### **Таблица 3 - Идентификационные данные ПО**

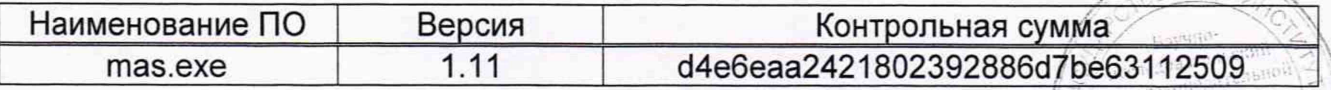

**CHHSIST** 

5

# **7.2.2 Опробование измерительных каналов**

7.2.2.1 Опробование измерительных каналов производится на АМИС, приведенной

в работоспособное состояние в соответствии с ЭД [1].

7.2.2.2 При опробовании измерительных каналов АМИС производят проверку возможности регистрации всей автоматически измеренной, введенной вручную, вычисленной и выдаваемой информации.

#### **7.2.2.3 Опробование измерительного канала параметров ветра**

7.**2.2.3.1** При опробовании измерительного канала параметров ветра проводят сравнение мгновенной скорости и направления ветра со скоростью и направлением, выдаваемыми на средства отображения, при этом одновременно оценивают обеспеченность скользящего осреднения скорости и направления ветра за истекшие 2 и 10 мин, скользящий выбор максимальной скорости ветра за истекшие 10 мин, а также возможность ввода магнитного склонения в направление ветра, выдаваемого на средства отображения (осредненные за истекшие 2 мин).

**7.2.2.3.2** В главном окне штатной программы в подпункте **/Настройка/; /Телеграммы/; /Дисплей/; /Параметры дисплея/; Ветер,** сбрасывают флажок учета магнитного склонения. В подпункте **/Настройка/; /Телеграммы/; /Табло и метеофайл/; /Параметры табло и метеофайла/; Ветер,** сбрасывают флажок учета магнитного склонения.

7.2.2.3.3 Устанавливают любое значение направления ветра на датчике скорости и направления. Выжидают 2 мин. Убеждаются, что значение направления ветра, осреднённое за 2 мин на дисплее штатной программы и на средствах отображения соответствует установленному направлению ветра.

7.2.2.3.4 В главном окне штатной программы в подпункте **/Настройка/; /Станция/; /Параметры станции,** устанавливают угол магнитного склонения, град - 7.

**7.2.2.3.5** В подпункте **/Настройка/; /Телеграммы/; /Дисплей/; /Параметры дисплея/; Ветер** устанавливают флажок учета магнитного склонения. В подпункте **/Настройка/; /Телеграммы/; /Табло и метеофайл/; /Параметры табло и метеофайла/; Ветер** устанавливают флажок учета магнитного склонения.

7.2.2.3.6 Измерительный канал параметров ветра считается прошедшим опробование если значение направления ветра, осредненное за 2 мин на дисплее штатной программы и на средствах отображения соответствует установленному направлению ветра и увеличилось на величину магнитного склонения.

### **7.2.2.4 Опробование измерительного канала абсолютного давления**

7.2.2.4.1 При опробовании канала абсолютного давления оценивают возможность приведения, измеренного первичным измерительным преобразователем абсолютного давления, к уровню порога взлетно-посадочной полосы (далее - ВПП) (QFE), к уровню моря по стандартной атмосфере (QNH) и к уровню моря по реальной атмосфере (QFF), возможность отображения значения абсолютного давления, приведенного к уровню порога ВПП на средствах отображения, к уровню моря по стандартной атмосфере в сводке погоды в коде METAR/SPECI, к уровню моря по реальной атмосфере в сводке погоды в коде КН-01, а также округление их значений до целой единицы гектопаскаля, миллиметра ртутного столба в сторону меньшего значения (десятые доли отбрасываются).

7.2.2.4.2 Измерительный канал абсолютного давления считается прошедшим опробование если значение абсолютного давления, измеренное первичным измерительным преобразователем абсолютного давления, приводится к уровню порога взлетно-посадочной полосы (далее - ВПП) (QFE), к уровню моря по стандартной атмосфере (QNH) и к уровню моря по реальной атмосфере (QFF), отображается на средствах отображения, включается в сводки погоды в кодах METAR/SPECI и КН-01, а также значение абсолютного давления округляется до целой

/

 $\bar{\chi}/\sigma^2$ 

единицы гектопаскаля, миллиметра ртутного столба в сторону меньшего значения (десятые доли отбрасываются).

**7.2.2.5 Опробование измерительного канала температуры и относительной влажности воздуха**

7.2.2.5.1 При опробовании измерительного канала температуры и относительной влажности воздуха оценивают возможность измерения температуры и относительной влажности воздуха с частотой не менее 30 мин, а также:

- возможность вычисления температуры точки росы;

- отображение измеренных и вычисленных значений температуры, относительной влажности воздуха, температуры точки росы на средствах отображения, а также включение их в сводки погоды в кодах METAR/SPECI и КН-01.

**7.2.2.5.2** Измерительный канал температуры и относительной влажности воздуха считается прошедшим опробование если значение температуры и относительной влажности воздуха измеряется с частотой не менее 30 мин, имеется возможность вычисления температуры точки росы, а также обеспечивается отображение измеренных и вычисленных значений температуры, относительной влажности воздуха, температуры точки росы на средствах отображения, а также включение их в сводки погоды в кодах METAR/SPECI и КН-01.

**7.2.2.6 Опробование измерительного канала видимости**

7.2.2.6.1 При опробовании измерительного канала видимости оценивают возможность измерения метеорологической оптической дальности (MOR) всеми датчиками, установленными у ВПП, и определение дальности видимости на ВПП (RVR), при этом определяют возможность:

- отображения минимального, выбранного из двух значений MOR по результатам измерений MOR датчиками, установленными у ВПП;

- измерения дальности видимости на ВПП (RVR) по результатам измерения MOR датчиками, установленными у ВПП, а также введенными вручную силе света огней аэродромной светосигнальной системы и фоновой освещенности (день, сумерки, ночь);

- отображения двух-трех значений (в зависимости от количества установленных датчиков MOR у ВПП) дальности видимости на ВПП на средствах отображения и их обновления не реже, чем через 1 мин и возможность перехода на временные интервалы обновления через 5; 10; 15 и 30 мин;

- включения результатов определения RVR в сводки погоды в коде METAR/SPECI, а измеренной MOR - в сводки погоды в коде КН-01.

**7.2.2.**6.**2** Значения RVR, передаваемые на средства отображения и в сводки погоды METAR/SPECI, должны округляться в сторону меньшего значения, кратного:

- 25 м при RVR до 400 м;

- 50 м при RVR от 400 до 800 м;

- 100 м при RVR более 800 м.

**7.2.2.6.3** При первичной поверке изменение показаний датчика производят резистором "Приемник дальний".

7.2.2.6.4 Измерительный канал видимости считается прошедшим опробование если отображается минимальное значение дальности, выбранное из двух значений MOR по результатам измерений MOR датчиками, установленными у ВПП, измеряется дальность видимости на ВПП (RVR) по результатам измерения MOR датчиками, установленными у ВПП, а также введенными вручную силе света огней аэродромной светосигнальной системы и фоновой освещенности (день, сумерки, ночь), отображаются два-три значения (в зависимости от количества установленных датчиков MOR у ВПП) дальности видимости на ВПП на средствах отображения и их обновление происходит не реже, чем через 1 мин и имеется возможность перехода на временные интервалы обновления через 5; 10; 15 и 30 мин, результаты определения RVR

> Ne3 39)  $\mathbb{R}^3$

включаются в сводки погоды в коде METAR/SPECI, а значение MOR - в сводки погоды в коде КН-01.

*1.2.2.1* **Опробование измерительного канала высоты нижней границы облаков**

7.2.2.7.1 При опробовании измерительного канала высоты нижней границы облаков (далее - ВНГО) производят оценку соответствия измеренной датчиком ВНГО с фактической, определенной экипажами воздушных судов или опытным метеонаблюдателем визуально. При первичной поверке необходимо установить датчик ВНГО в горизонтальное положение. На расстоянии (15 - 20) м от приемного канала установить щит. Изменение показаний датчика проводить перемещением щита, при этом определяют возможность отображения измеренной и обработанной ВНГО на средствах отображения, а также включение их в сводки погоды в кодах METAR/SPECI и КН-01.

7.2.2.7.2 Измерительный канал ВНГО считается прошедшим опробование если значение ВНГО измеренное датчиком ВНГО совпадает с фактической, значения измеренной и обработанной ВНГО отображаются на средствах отображения, включаются в сводки погоды в кодах METAR/SPECI и КН-01.

**7.2.3 Опробование датчика температуры и относительной влажности воздуха с контроллером**

7.2.3.1 Подключают датчик температуры и относительной влажности воздуха и контроллер, согласно схеме, приведенной на рисунке В.1 (приложение В).

7.2.3.2 Включают ПЭВМ, преобразователь интерфейсов RS/485 в Ethernet и контроллер.

7.2.3.3 Запускают программу «Terra Term». Создают новое соединение, в котором устанавливают следующие параметры передачи данных по порту:

- скорость: 1200 бит/с;

- биты данных: 8;
- четность: нет;
- стоповые биты: 1;

- управление потоком: аппаратное.

7.2.3.4 Дышат на датчик.

7.2.3.5 Датчик температуры и относительной влажности воздуха с контроллером считается прошедшим опробование если показания температуры и относительной влажности изменяются.

#### **7.2.4 Опробование центрального устройства**

7.2.4.1 При опробовании тестовая программа имитирует работу всех датчиков метеовеличин и блока приемо-передачи. Результаты работы тестовой программы в виде цифровых посылок, соответствующим цифровым посылкам от блока приемопередачи подаются на тот же COM Terminal - порт, что и от блока приемо-передачи. Штатная программа принимает эти посылки, обрабатывает и отображает в главном окне штатной программы, в области датчиков, значения измеренных метеовеличин, вычисляет на основании этих метеовеличин расчетные значения, округляет их в соответствии с требованиями Авиационных правил и также отображает в главном окне программы в области расчетных значений. Штатная программа сохраняет полученные и расчетные метеовеличины.

7.2.4.2 Результаты измерений метеовеличин, зафиксированные соответствующими датчиками, должны без искажений проходить по соответствующим каналам центрального устройства АМИС и отображаться в главном окне программы.

7.2.4.3 Для сравнения значений метеовеличин, отображаемых в главном окне штатной программы, со значениями, указанными в тестовой программе в соответствии с 7.2.4.4 - 7.2.4.9, проводят следующие операции:

> / / /

2 Зам.  $\beta$ 

- соединяют СОМ - порт тестовой программы, отправляющий посылки **no** определенным каналам. соответствующие посылке латчика с СОМ - портом штатной программы, принимающей эти посылки по соответствующим каналам и выбирают COM - порт для передачи данных на COM - порт штатной программы (COM1);

- устанавливают на основной и резервной ПЭВМ программное обеспечение 1530.100230519.6254-03 (тестовая программа). 90 Выполняют поочередное тестирование основной и резервной ПЭВМ:

- в соответствии с ЭД [1] АМИС включают в сеть электропитания и приводят в работоспособное состояние:

- на основной и резервной ПЭВМ в штатной программе устанавливают:

- в пункте /Настройка/; /Станция/; /Параметры станции/ устанавливают параметры в соответствии с рисунком 1 - Параметры станции;

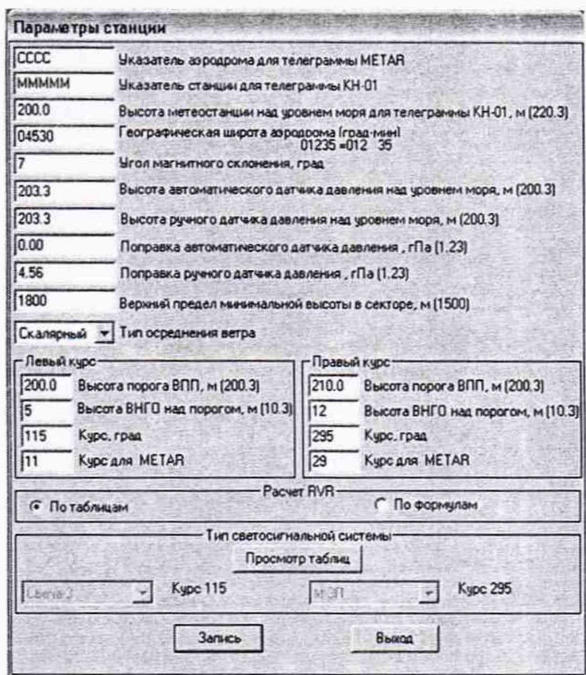

Рисунок 1 - Параметры станции

- щелкают кнопкой мыши на графическом изображении ВПП в главном окне штатной программы и в появившемся окне устанавливают параметры в соответствии с рисунком 2 - Параметры ВПП;

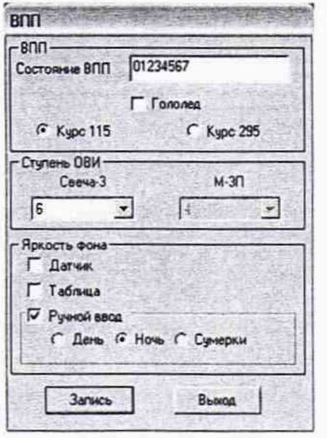

Рисунок 2 - Параметры ВПП

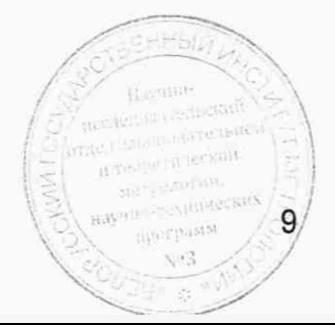

- в пункте /Настройка/; /Телеграммы/; /Дисплей/ параметры дисплея устанавливают на закладках ветер, видимость и ВНГО параметры в соответствии с рисунком 3 - Параметры дисплея:

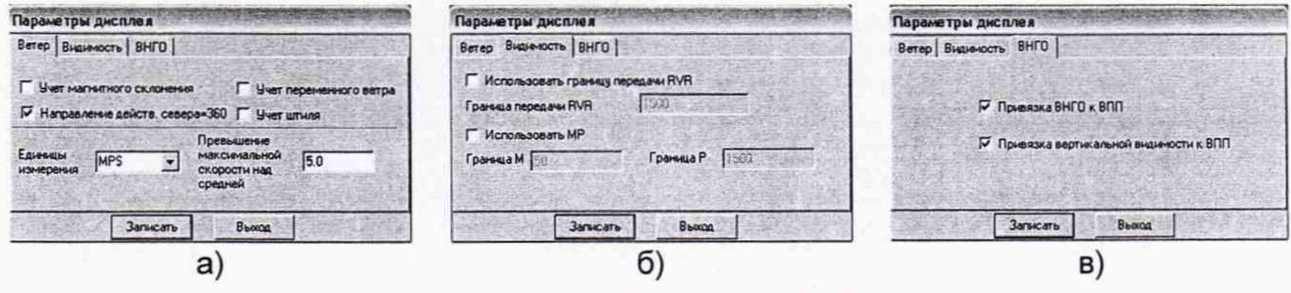

Рисунок 3 - Параметры ВПП

- в пункте /Настройка/; /Штормовые критерии/; /SPEICI/; /Штормовые критерии SPEICI/ сбрасывают все флажки на закладках Общие, Ветер, Видимость, ВНГО, Температура, Явления.

- в пункте /Настройка/; /Штормовые критерии/; /Аэропорт/; /Штормовые критерии аэропорта/ сбрасывают все флажки на закладках Общие, Ветер, Видимость, BHFO.

7.2.4.4 Опробование возможности передачи измерительной информации по измерительному каналу видимости

7.2.4.4.1 Для опробования возможности передачи измерительной информации по измерительному каналу видимости устанавливают фиксированное значение для МДВ 1 левый - 50 м; для МДВ 1 центр - 170 м; для МДВ 1 правый - 290 м; периодичность посылки 5 с; Режим работы: Результат измерений МДВ считают по дальней базе. Сохраняют. Фиксируют время и включают переключатель передачи данных. Переходят к штатной программе.

7.2.4.4.2 Выжидают 1 мин для табло и 10 мин для телеграммы METAR/SPECI. Значение RVR определяют по таблицам перевода значений MOR, измеренной датчиком, в дальность видимости на ВПП на аэродромах, оборудованных светосигнальной системой типа "Свеча-3", включенной на 6-ю ступень яркости, для ночного времени суток (при отсутствии датчика яркости фона в соответствии с [3]). Значение RVR, осредненное за 1 мин, на табло должно быть: RVR начало - 175 м; RVR центр - 550 м; RVR реверс - 900 м. Значение RVR, осредненной за 10 мин, репрезентативное для зоны приземления рабочего курса посадки, в телеграмме **METAR должно - R12/0175N.** 

7.2.4.4.3 Устанавливают фиксированное значение МДВ для датчиков: МДВ 1 левый - 4000 м, МДВ 1 центр - 3000 м, МДВ 1 правый - 2000 м. Сохраняют. Фиксируют время

и включают переключатель передачи данных. Переходят к штатной программе.

7.2.4.4.4 Выжидают 10 мин. С помощью команды Главного меню: /Телеграммы/; /METAR/; Текущие данные формируют телеграмму METAR (Текущие данные) и убеждаются, что значение указанной в ней преобладающей видимости равно 3000.

7.2.4.5 Опробование возможности передачи измерительной информации по измерительному каналу высоты нижней границы облаков

7.2.4.5.1 Для опробования возможности передачи измерительной информации по измерительному каналу высоты нижней границы облаков опробования канала необходимо в штатной программе с помощью команды главного меню Настройка/; Станция/; Параметры станции/; Левый курс, Правый курс, устанавливают высоту ВНГО над порогом. м - 0.

7.2.4.5.2 В штатной программе в окне /Облака/ для телеграммы METAR устанавливают значение количества облаков 1-й группы - FEW (1-2 октанта);

 $10<sub>2</sub>$ 

для телеграммы на табло устанавливают значения: общее количество - 2 окт., нижний ярус  $-2$  окт.

7.2.4.5.3 В стендовой программе устанавливают фиксированное значения ВНГО для датчика ИНГО 1 левый - 295 м, фиксированное значение ВНГО для датчика ИНГО **1** правый - 1100 м. Сохраняют. Фиксируют время и включают переключатель передачи данных. Переходят к штатной программе.

7.2.4.5.4 Выжидают 1 мин. Проверяют соответствие по сформированным телеграммам.

**7.2.4.5.5** С помощью команды Главного меню: **/Телеграммы/; /METAR**/; **Текущие данные** формируют телеграмму METAR (Текущие данные). В телеграмме METAR группа облачности должна иметь вид **FEW009,** что соответствует ВНГО - **270** м.

7.2.4.5.6 С помощью команды Главного меню: **/Телеграммы/; /Табло/; Текущие данные** формируют телеграмму Табло (Текущие данные). В телеграмме, предназначенной для передачи на табло, количество облаков общее и нижнего яруса должно быть обозначено FEW, значение ВНГО - 290 м.

7.2.4.5.7 В штатной программе на условном обозначении ВПП кликают левой клавишей мыши и в появившемся диалоговом окне **/ВПП/** выбирают курс 295. Формируют телеграмму на табло и убеждаются, что значение ВНГО - **1080** м. В телеграмме METAR группа облачности должна иметь вид **FEW036.**

7.2.4.5.8 В штатной программе на условном обозначении ВПП кликают левой клавишей мыши и в появившемся диалоговом окне /ВПП/ выбирают курс 115.

**7.2.4.6 Опробование возможности передачи измерительной информации по измерительному каналу параметров ветра**

**7.2.4.6.1** Для опробования возможности передачи измерительной информации по измерительному каналу параметров ветра в стендовой программе для датчика анеморумбометр-1 левый устанавливают режимы: значение скорости ветра, изменяющееся в диапазоне: минимальная, м/с - 0; максимальная, м/с - 40; шаг, м/с -1; режим: пилообразный; периодичность посылки,  $c - 3$ ; значение направления ветра, изменяющееся в диапазоне: минимальное, град. - 0, максимальное, град. - 40, шаг - 1; режим: пилообразный. Сохраняют. Фиксируют время и включают переключатель передачи данных. Переходят к штатной программе и выжидают 2 мин. На главном окне, в поле расчетные данные должны появиться значения 20 в окнах F и D.

7.2.4.6.2 В стендовой программе для датчика анеморумбометр-1 левый устанавливают режимы: значение скорости ветра, изменяющееся в диапазоне: максимальная, м/с - 20, минимальная, м/с - 0; шаг, м/с - 0,1; режим: пилообразный; значение направления ветра, изменяющееся в диапазоне: минимальное, град. - 0; максимальное, град. - 20; шаг - 0,1; режим: пилообразный; периодичность посылки, с - 3. Сохраняют. Фиксируют время и включают переключатель передачи данных. Переходят к штатной программе.

**7.2.4.6.2** Выжидают **10** мин и с помощью команды главного меню: **/Телеграммы/; /METAR**/; **Текущие данные** формируют телеграмму METAR (текущие данные), в которой группа направления и скорости ветра, осредненных за 10 мин, должна иметь вид **01010G20MPS.** Значение скорости ветра, осредненное за **10** минут, равно **10** м/с.

**7.2.4.7 Опробование возможности передачи измерительной информации по измерительному каналу температуры и относительной влажности воздуха**

7.2.4.7.1 Для опробования возможности передачи измерительной информации по измерительному каналу температуры и относительной влажности воздуха в стендовой программе на панели БДМ устанавливают для датчика температуры 1: значение температуры 23.0 °С, фиксированное значение; периодичность посылки, с -20; для датчика влажности 1 устанавливают значение относительной влажности 81 %. Сохраняют. Включают переключатель передачи данных и переходят в штатную программу.Textbe Talleckon **MELLOUDER** 

Hayetten-Texamiled  $\frac{100 \text{ photons}}{100 \text{ photons}}$ 

 $\Sigma^{\alpha}$  $\frac{1}{2}$ 

7.2.4.7.2 Выжидают 2 мин. На главном окне значение температуры точки росы Т<sub>d</sub> должно быть **20** °С. В телеграмме METAR температура точки росы должна быть представлена группой - **23/20,** в телеграмме КН-01 - группой **20196,** в телеграмме на табло - 20.

**7.2.4.8 Опробование возможности передачи измерительной информации по измерительному каналу абсолютного давления**

7.2.4.8.1 Для опробования возможности передачи измерительной информации по измерительному каналу абсолютного давления в штатной программе в пункте **/Настройка/; /Станция/; /Параметры станции/,** устанавливают: географическая широта аэродрома - 05500; высота автоматического датчика давления над уровнем моря, м - 80; поправка автоматического датчика давления, гПа - 0; левый курс, высота порога ВПП, м - 85; правый курс, высота порога ВПП, м - 75.

**7.2.4.8.2** В штатной программе в пункте **/Настройка/; /Телеграммы/; /METAR/; /Параметры METAR**/, **Поля,** устанавливают RMK (QFE).

7.2.4.8.3 В стендовой программе на панели БДМ; устанавливают для датчика температуры 1 значение температуры 23 °С; периодичность посылки, с - 20; для датчика влажности 1 устанавливают значение относительной влажности 81 %. Сохраняют. Включают переключатель передачи данных и переходят в штатную программу.

**7.2.4.8.4** На панели датчик давления БРС 1 устанавливают: давление, гПа - **992.** Фиксируют значение давления. Сохраняют. Включают переключатель передачи данных и переходят в штатную программу.

**7.2.4.8.4** Выжидают 2 мин. Соответствие проверяют по телеграммам в кодовой форме METAR/SPECI (QNH; QFE), КН-01 (QFF) и на табло (QFE, QNH). Значение давлений QFE; QNH; QFF в телеграммах и на табло соответственно должны быть: левый курс: QFE - **991** гПа или **743** мм рт. ст.; правый курс: QFE - **992** гПа или **744** мм рт. ст; QNH - **1001** гПа или **751** мм рт. ст.; QFF - **1001,1** гПа (в телеграмме КН-01 **-40011).**

7.2.5 Если значения метеовеличин, отображаемые на экране дисплея и в телеграммах METAR, КН-1 и на табло, соответствуют значениям, приведенным в 7.2.4.4 - 7.2.4.8, то АМИС обеспечивает измерение и преобразование метеовеличин с метрологическими характеристиками, указанными в таблице А.1.

**7.3 Определение метрологических характеристик**

**7.3.1 Определение диапазона измерений температуры и абсолютной погрешности при измерении температуры датчиком температуры и относительной влажности воздуха**

Определение диапазона измерений температуры и абсолютной погрешности при измерении температуры датчиком температуры и относительной влажности воздуха выполняют в следующем порядке:

7.3.1.1 Устанавливают в климатической камере датчик температуры и относительной влажности воздуха в непосредственной близости с измерителем температуры эталонным ИТЭМ. Измерения температуры проводят в следующих точках: минус 60<sup>+5</sup> ° С, минус 40 ° С; минус 20 ° С; плюс 20 ° С; плюс 30 ° С; плюс 50 ° С; плюс 65.5 ° С.

7.3.1.2 Устанавливают в климатической камере значения температур, указанные в 7.3.2.1.

**7.3.1.3** После достижения стабилизации показаний эталонного средства измерений температуры датчик температуры и относительной влажности воздуха выдерживают 30 мин при установленном значении температуры и регистрируют значение температуры, измеренное датчиком температуры и относительной влажности воздуха X<sub>t изм</sub>, <sup>о</sup> С, и значение температуры, измеренное эталонным средством измерений температуры X<sub>t эт</sub>, °С.

> **HAVRIED-TESHU BOOTBARN 12**  $\bar{\chi} v3$ 3t

2 Зам.

7.3.1.4 Результаты измерений заносят в таблицу Б.1 протокола, форма которого приведена в приложении Б.

7.3.1.5 Абсолютную погрешность при измерении температуры датчиком температуры и относительной влажности воздуха  $\Delta_t$ , °С, в каждой точке поверки определяют по формуле

$$
\Delta_{\mathsf{t}} = X_{\mathsf{t}\text{-}\mathsf{r}\text{-}\mathsf{t}\mathsf{r}} - X_{\mathsf{t}\text{-}\mathsf{r}\mathsf{r}} \tag{1}
$$

где  $X_{\text{tum}}$  значение температуры, измеренное датчиком температуры и относительной влажности, °С;

*Xt3T-* значение температуры, измеренное эталонным средством измерений, °С.

7.3.1.6 Полученные значения диапазона измерений и абсолютной погрешности при измерении температуры датчиком температуры и относительной влажности воздуха не должны превышать соответствующие значения, указанные в приложении А.

7.3.2 **Определение диапазона измерений относительной влажности и абсолютной погрешности при измерении относительной влажности датчиком температуры и относительной влажности воздуха**

Определение диапазона измерений относительной влажности и абсолютной погрешности при измерении относительной влажности датчиком температуры и относительной влажности воздуха выполняют в следующем порядке:

7.3.2.1 Снимают колпачок с головки чувствительного элемента датчика температуры и относительной влажности.

7.3.2.2 Устанавливают датчик в порт измерительной камеры эталонного генератора влажного воздуха HygroGen 2XL. Измерения относительной влажности проводят

в следующих точках:  $2^{+3}$  %; 20 %; 40%; 60 %; 98<sub>-3</sub> % последовательно, от нижнего предела диапазона измерений к верхнему.

7.3.2.3 На генераторе задают значение температуры 23 °С и значения относительной влажности, указанные в 7.3.2.2.

7.**3.2.4** После выхода на режим эталонного средства измерений относительной влажности датчик температуры и относительной влажности воздуха выдерживают 30 мин при установленном значении относительной влажности и регистрируют значение относительной влажности, измеренное датчиком температуры и относительной влажности воздуха Х<sub>Ф.изм</sub>, %, и значение относительной влажности, измеренное эталонным средством измерений относительной влажности  $X_{\phi,3T}$ , %.

7.3.2.5 Результаты измерений заносят в таблицу Б.2 протокола, форма которого приведена в приложении Б.

7.**3.2.6** Абсолютную погрешность при измерении относительной влажности датчиком температуры и относительной влажности воздуха  $\Delta \varphi$ , %, в каждой точке поверки определяют по формуле

$$
\Delta_{\varphi} = X_{\varphi \text{ H3M}} - X_{\varphi \text{ 3T}}
$$

(2)

где Хфизм- значение относительной влажности, измеренное датчиком температуры и относительной влажности, %;

 $X_{\text{co-}n}$  значение относительной влажности, измеренное эталонным средством измерений, %.

7.3.2.7 Полученные значения диапазона измерений и абсолютной погрешности при измерении относительной влажности датчиком температуры и относительной влажности воздуха не должны превышать соответствующие значения, указанные в приложении А.

**7.3.3 Определение диапазона измерений и абсолютной погрешности при измерении абсолютного давления барометром рабочим сетевым БРС-1М 6Г2.832.037 ТУ, барометром авиаметеорологическим БА-1 ТУ 40650-005-93100964-2019**

Определение диапазона измерений и абсолютной погрешности при измерении абсолютного давления барометром рабочим сетевым БРС-1М 6Г2.832.037 ТУ, барометром авиаметеорологическим БА-1 ТУ 40650-005-93100964-2019, выполняют в следующем порядке:

**7.3.3.1** Устанавливают в барометрическую камеру на одной высоте с барометром образцовым БОП-1М-1 барометры БРС-1М, БА-1. Измерения абсолютного давления проводят в следующих точках: 600; 700; 800; 900; 1000; 1100 гПа.

7.3.3.2 Устанавливают в барометрической камере значения абсолютного давления, указанные в 7.3.3.1.

**7.3.3.3** После выдержки барометров БРС-1М, БА-1 в течение 15 мин при установленном значении абсолютного давления, производят отсчет показаний поверяемого барометра и образцового барометра.

7.3.3.4 Результаты измерений заносят в таблицу Б.З протокола, форма которого приведена в приложении Б.

7.3.3.5 Абсолютную погрешность при измерении абсолютного давления барометром БРС-1М, БА-1  $\Delta_{p}$ , гПа, в каждой точке поверки определяют по формуле

$$
\Delta_{\mathbf{p}} = X_{\mathbf{p} \text{ is an}} - X_{\mathbf{p} \text{ is a}} \tag{3}
$$

где  $\ X_{\rm p\,\,\mu sm}$ – значение абсолютного давления, измеренное барометрами БА-1, БРС-1М, гПа;

*Хрэт-* значение абсолютного давления, измеренное эталонным средством измерений, гПа.

7.3.3.6 Полученные значения диапазона измерений и абсолютной погрешности при измерении абсолютного давления барометрами БРС-1М, БА-1 не должны превышать соответствующие значения, указанные в приложении А.

**7.3.4 Определение диапазона измерений и относительной погрешности при измерении метеорологической оптической дальности прибором для измерения метеорологической оптической дальности видимости «ПЕЛЕНГ СФ-01» по ТУ РБ 07526946.132-99, нефелометром «ПЕЛЕНГ СЛ-03» по ТУ BY 100230519.197-2010**

7.**3.4.1** Значения диапазона измерений и относительной погрешности при измерении метеорологической оптической дальности, указанные в свидетельстве о поверке прибора для измерения метеорологической оптической дальности видимости «ПЕЛЕНГ СФ-01» по ТУ РБ 07526946.132-99, нефелометра «ПЕЛЕНГ СЛ-03» по ТУ BY 100230519.197-2010, должны быть не хуже указанных в приложении А.

**7.3.5 Определение диапазона измерений и относительной погрешности при измерении яркости фона измерителем яркости фона «ПЕЛЕНГ СЛ-02» по ТУ РБ 100230519.182-2009**

**7.3.5.1** Значения диапазона измерений и относительной погрешности при измерении яркости фона, указанные в свидетельстве о поверке измерителя яркости фона «ПЕЛЕНГ СЛ-02» по ТУ РБ 100230519.182-2009, должны быть не хуже указанных в приложении А.

**7.3.6 Определение диапазона измерений и погрешности при измерении высоты нижней границы облаков измерителем облачности СД-02-2006** по ТУ ВУ 10230519.191-2010

7.3.6.1 Значения диапазона измерений и погрешности при измерении высоты нижней границы облаков, указанные в свидетельстве о поверке измерителя

Sections C

пратрамм  $5 - 7$ 

wayer#is-

14

2 Зам.

облачности СД-02-2006 по ТУ BY 10230519.191-2010, должны быть не хуже указанных в приложении А.

**7.3.7 Определение диапазона измерений и абсолютной и относительной погрешности при измерении мгновенной скорости ветра анеморумбометром «ПЕЛЕНГ СФ-03» по ТУ BY 100230519.165-2000**

7.3.7.1 Значения диапазона измерений и абсолютной и относительной погрешности при измерении мгновенной скорости ветра указанные в свидетельстве о поверке анеморумбометра «ПЕЛЕНГ СФ-03» по ТУ BY 100230519.165-2000, должны быть не хуже указанных в приложении А.

**7.3.8 Определение диапазона измерений и абсолютной погрешности при измерении направления ветра анеморумбометром «ПЕЛЕНГ СФ-03» по ТУ BY 100230519.165-2000**

7.3.8.1 Значения диапазона измерений и абсолютной погрешности при измерении направления ветра, указанные в свидетельстве о поверке анеморумбометра «ПЕЛЕНГ СФ-03» по ТУ BY 100230519.165-2000, должны быть не хуже указанных в приложении А.

#### **8 Оформление результатов поверки**

**8.1** По результатам поверки оформляют протокол, рекомендуемая форма которого приведена в приложении Б настоящей МП.

8.2 При положительных результатах поверки системы на неё наносят знак поверки и (или) выдают свидетельство о поверке:

-для средств измерений, применяемых при измерениях в сфере законодательной метрологии, по форме, установленной [4];

-для средств измерений, применяемых при измерениях вне сферы законодательной метрологии, по форме, установленной в технических нормативных правовых актах в области технического нормирования и стандартизации по вопросам обеспечения единства измерений, локальных правовых актах юридического лица или индивидуального предпринимателя, осуществляющих поверку.

При отрицательных результатах первичной поверки системы выдают заключение о непригодности:

-для средств измерений, применяемых при измерениях в сфере законодательной метрологии, по форме установленной [4];

-для средств измерений, применяемых при измерениях вне сферы законодательной метрологии, по форме, установленной в технических нормативных правовых актах в области технического нормирования и стандартизации по вопросам обеспечения единства измерений, локальных правовых актах юридического лица или индивидуального предпринимателя, осуществляющих поверку.

**8.3** При отрицательных результатах последующей поверки системы выдают заключение о непригодности:

-для средств измерений, применяемых при измерениях в сфере законодательной метрологии, по форме, установленной [4];

-для средств измерений, применяемых при измерениях вне сферы законодательной метрологии, по форме, установленной в технических нормативных правовых актах в области технического нормирования и стандартизации по вопросам обеспечения единства измерений, локальных правовых актах юридического лица или индивидуального предпринимателя, осуществляющих поверку,

Ранее нанесенный знак поверки подлежит уничтожению путем приведения его в состояние, непригодное для дальнейшего применения, предыдущее свидетельство прекращает свое действие.

> $N^{\alpha}\mathbb{S}$  $\mathcal{L}^{\mathcal{A}}$

Система к применению не допускается.

# Приложение А<br>(обязательное)

# Обязательные метрологические требования

Таблица А.1

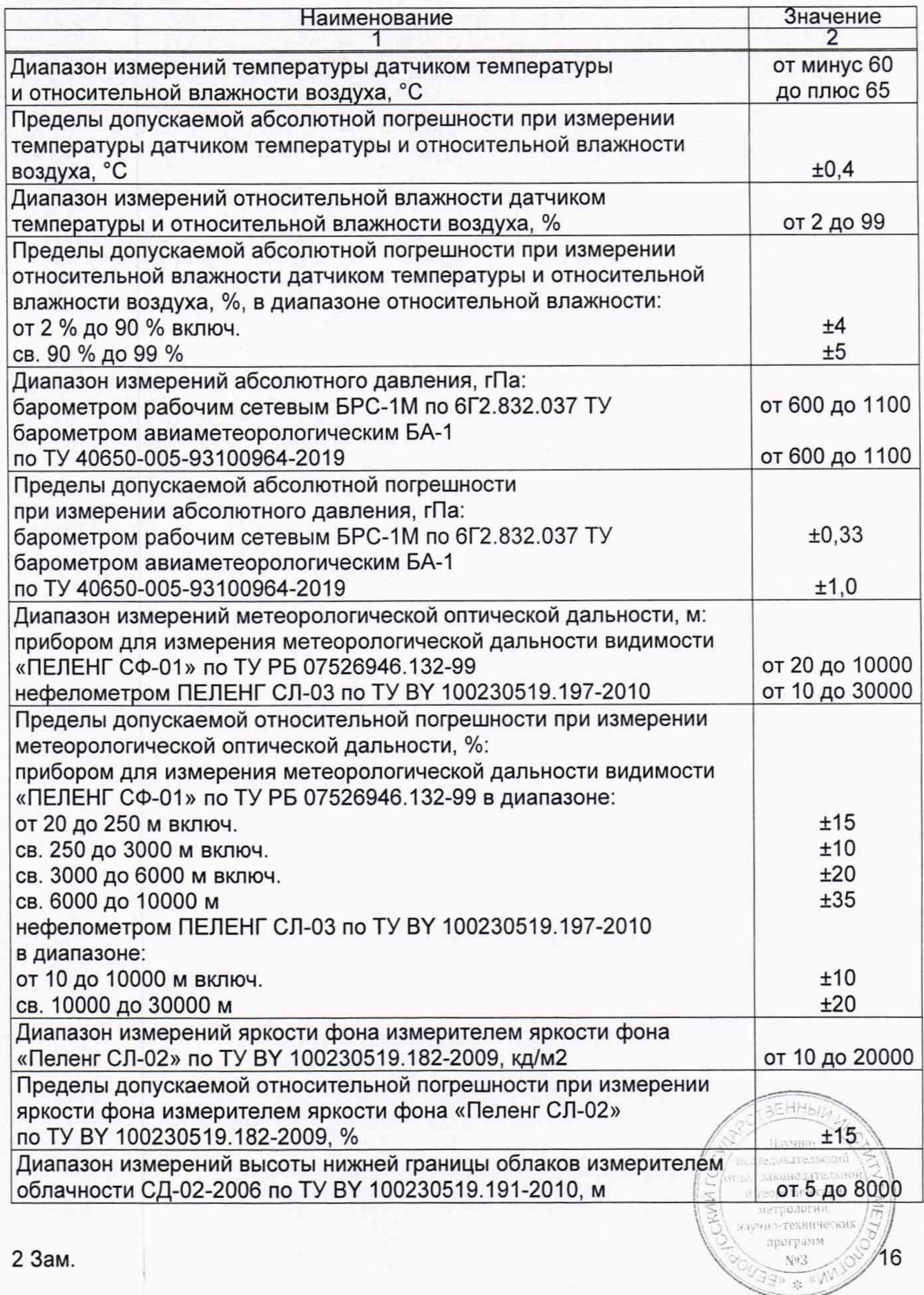

# **Продолжение таблицы А.1**

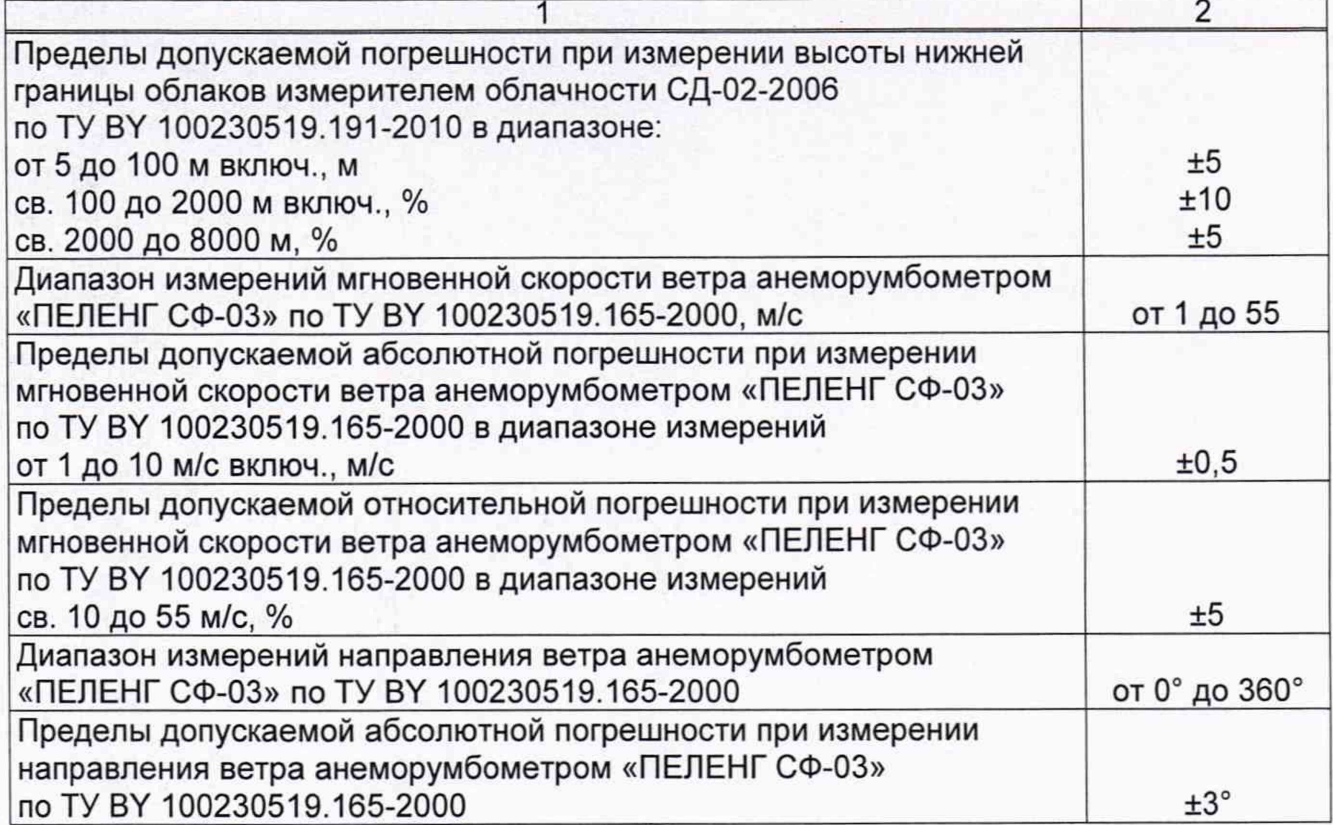

i Hi Hayanis **SOLUTION COLL** TEC подательн vrnen sit v **WEBSTERN WEBSTER** SECTION OF THE aynar manycom  $17$  $\sqrt{2}$ 

#### **Приложение Б**

(рекомендуемое)

# **Форма протокола поверки**

наименование организации, проводившей поверку

# ПРОТОКОЛ № \_\_\_\_\_\_\_\_

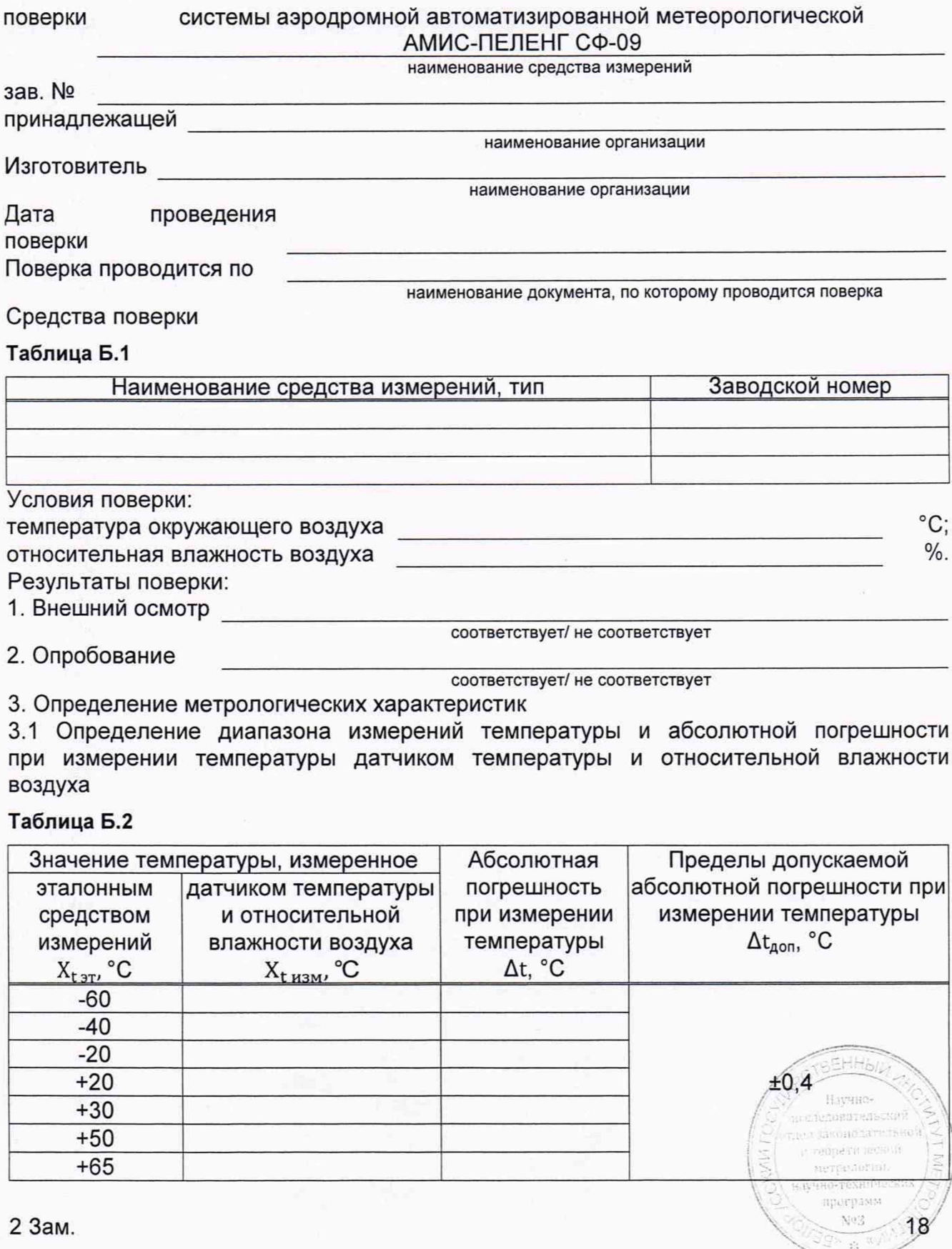

3.2 Определение диапазона измерений относительной влажности и абсолютной погрешности при измерении относительной влажности датчиком температуры и относительной влажности воздуха

#### **Таблица Б.З**

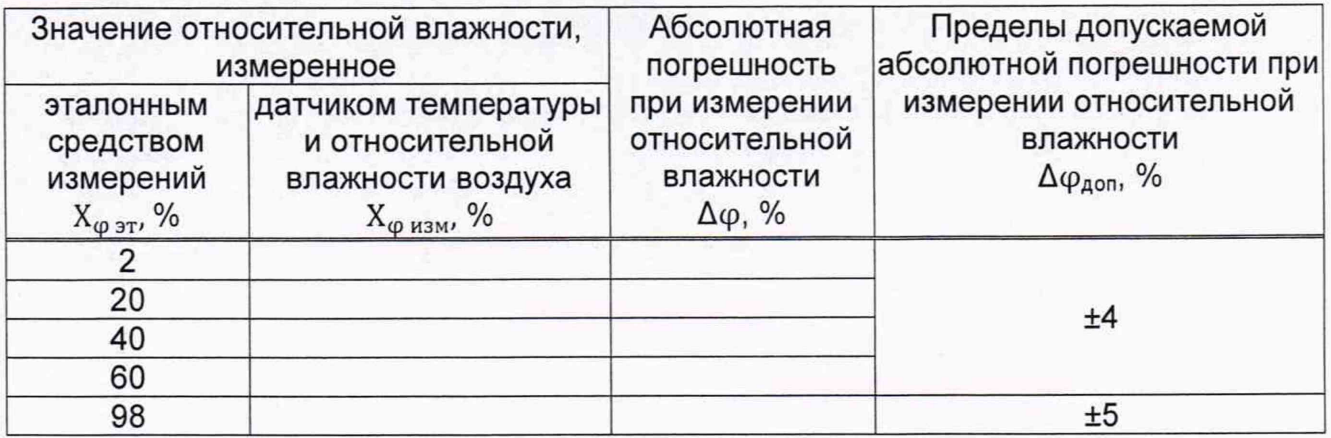

3.3 Определение диапазона измерений и абсолютной погрешности при измерении абсолютного давления барометром рабочим сетевым БРС-1М 6Г2.832.037 ТУ, барометром авиаметеорологическим БА-1 ТУ 40650-005-93100964-2019

#### **Таблица Б.4**

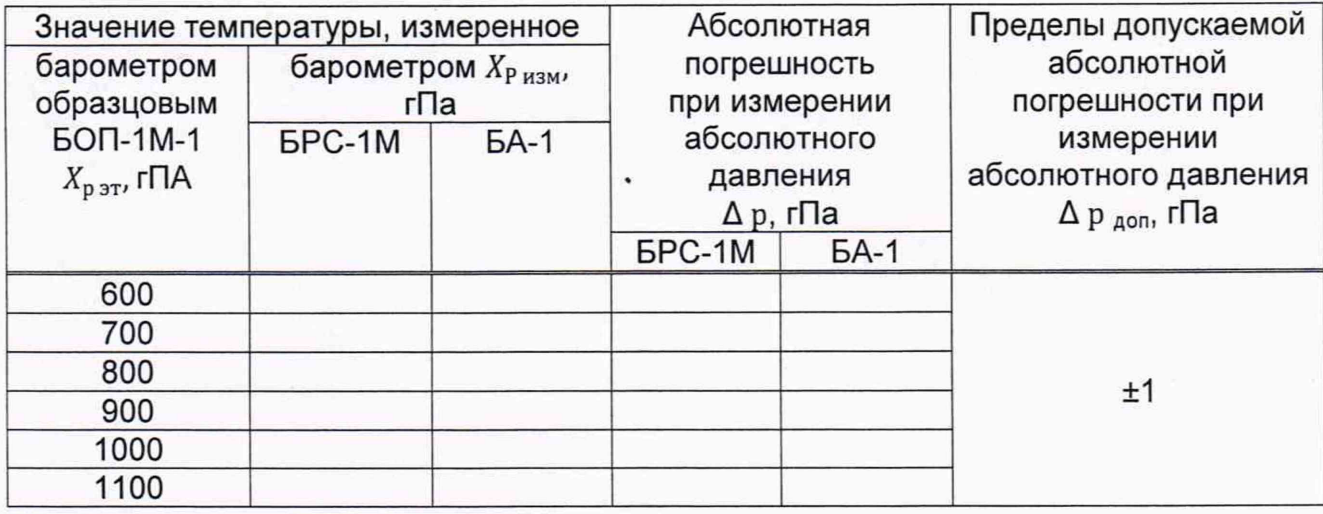

3.4 Определение диапазона измерений и относительной погрешности при измерении метеорологической оптической дальности прибором для измерения метеорологической оптической дальности видимости «ПЕЛЕНГ СФ-01» по ТУ РБ 07526946.132-99, нефелометром «ПЕЛЕНГ СЛ-03» по ТУ BY 100230519.197-2010

3.5 Определение диапазона измерений и относительной погрешности при измерении яркости фона измерителем яркости фона «ПЕЛЕНГ СЛ-02» по ТУ РБ 100230519.182-2009

3.6 Определение диапазона измерений и погрешности при измерении высоты нижней границы облаков измерителем облачности СД-02-2006 по ТУ BY 10230519.191-2010

соответствует/ не соответствует

соответствует/ не соответствует

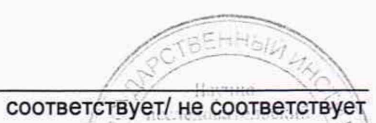

глед зависил и тельно it Techerari ectorii метролитны, лучно-техн<sup>ических</sup>

нострамм No.2 ञ्जू

19

3.7 Определение диапазона измерений и абсолютной и относительной погрешности при измерении мгновенной скорости ветра анеморумбометром «ПЕЛЕНГ СФ-03» по ТУ ВҮ 100230519.165-2000

3.8 Определение диапазона измерений и абсолютной погрешности при измерении направления ветра анеморумбометром «ПЕЛЕНГ СФ-03» по ТУ ВҮ 100230519.165-2000

соответствует/ не соответствует

соответствует/ не соответствует

Заключение

соответствует/не соответствует

Свидетельство (заключение о непригодности) №

Поверитель \_\_\_\_\_\_\_\_\_\_\_\_\_\_\_\_\_\_\_\_\_\_\_\_ \_\_\_\_\_\_\_\_\_\_\_\_\_\_\_\_\_\_\_\_\_\_\_\_\_\_\_\_\_\_

расшифровка подписи

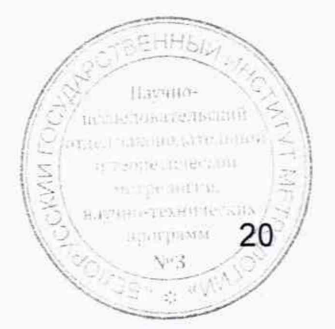

# **Приложение В** (информационное)

# **Схема подключения датчика температуры и относительной влажности воздуха**

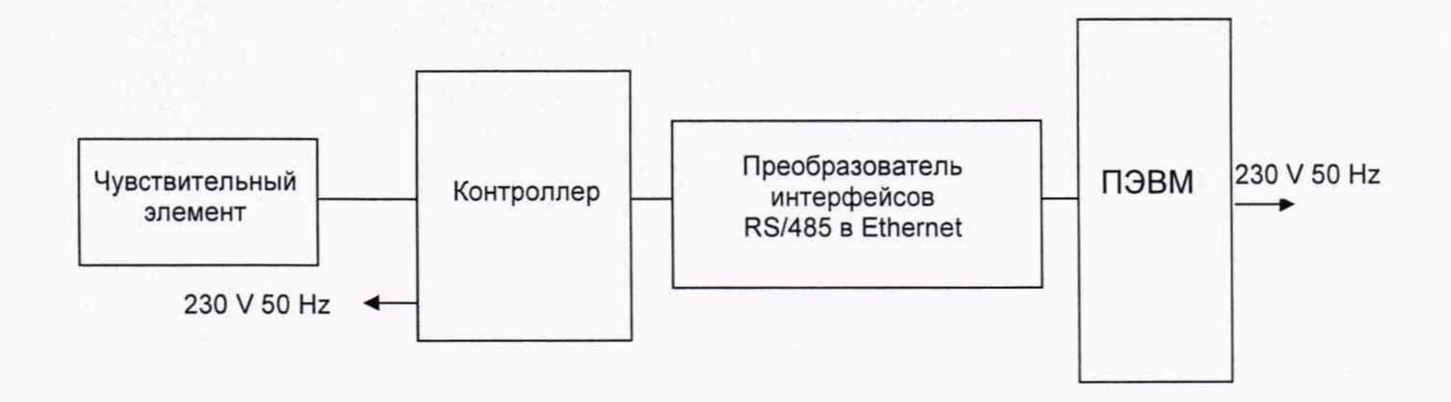

Рисунок В.1- Схема подключения датчика температуры и относительной влажности воздуха

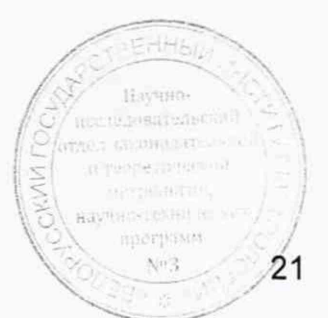

#### **Библиография**

- 6254.00.00.000 РЭ «Система аэродромная автоматизированная  $[1]$ метеорологическая АМИС-ПЕЛЕНГ СФ-09. Руководство по эксплуатации»
- $\lceil 2 \rceil$ 6254.00.00.000 ФО «Система аэродромная автоматизированная метеорологическая АМИС-ПЕЛЕНГ СФ-09. Формуляр»
- $[3]$ РД 52.21.680-2006 «Руководящий документ. Руководство по определению дальности видимости на ВПП (RVR)»
- $[4]$ Правила осуществления метрологической оценки в виде работ по государственной поверке средств измерений

Утверждены постановлением Государственного комитета по стандартизации Республики Беларусь от 21 апреля 2021 г. № 40

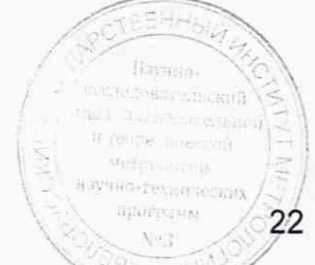

# Лист регистрации изменений

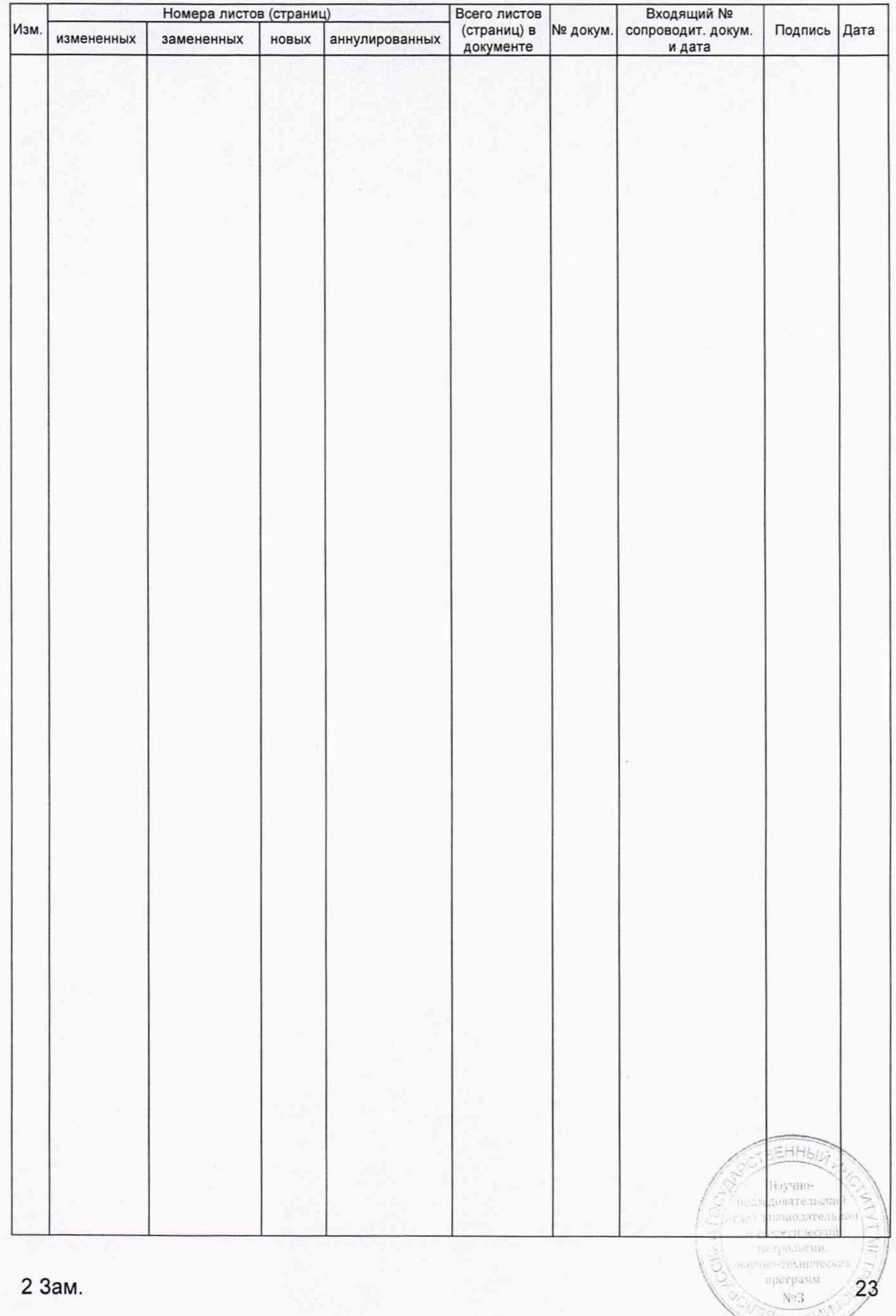